# **SIEMENS**

**de Bedienungsanleitung RDF301.50H**

RDF301.50H – der Raumthermostat mit KNX-Kommunikation, der es Ihnen gestattet, die ideale Raumtemperatur einzustellen. Der Thermostat bietet folgende Betriebsarten: Komfort-, Economy und Schutzbetrieb. Zusätzlich kann er im "Auto Timer"-Betrieb arbeiten gemäss einem Zeitprogramm über KNX-Bus.

Der Ventilator arbeitet entweder im Automatikbetrieb oder im manuellen Betrieb mit der gewählten Drehzahl.

Sie können entweder auf die Werkeinstellungen vertrauen oder eigene Anpassungen vornehmen.

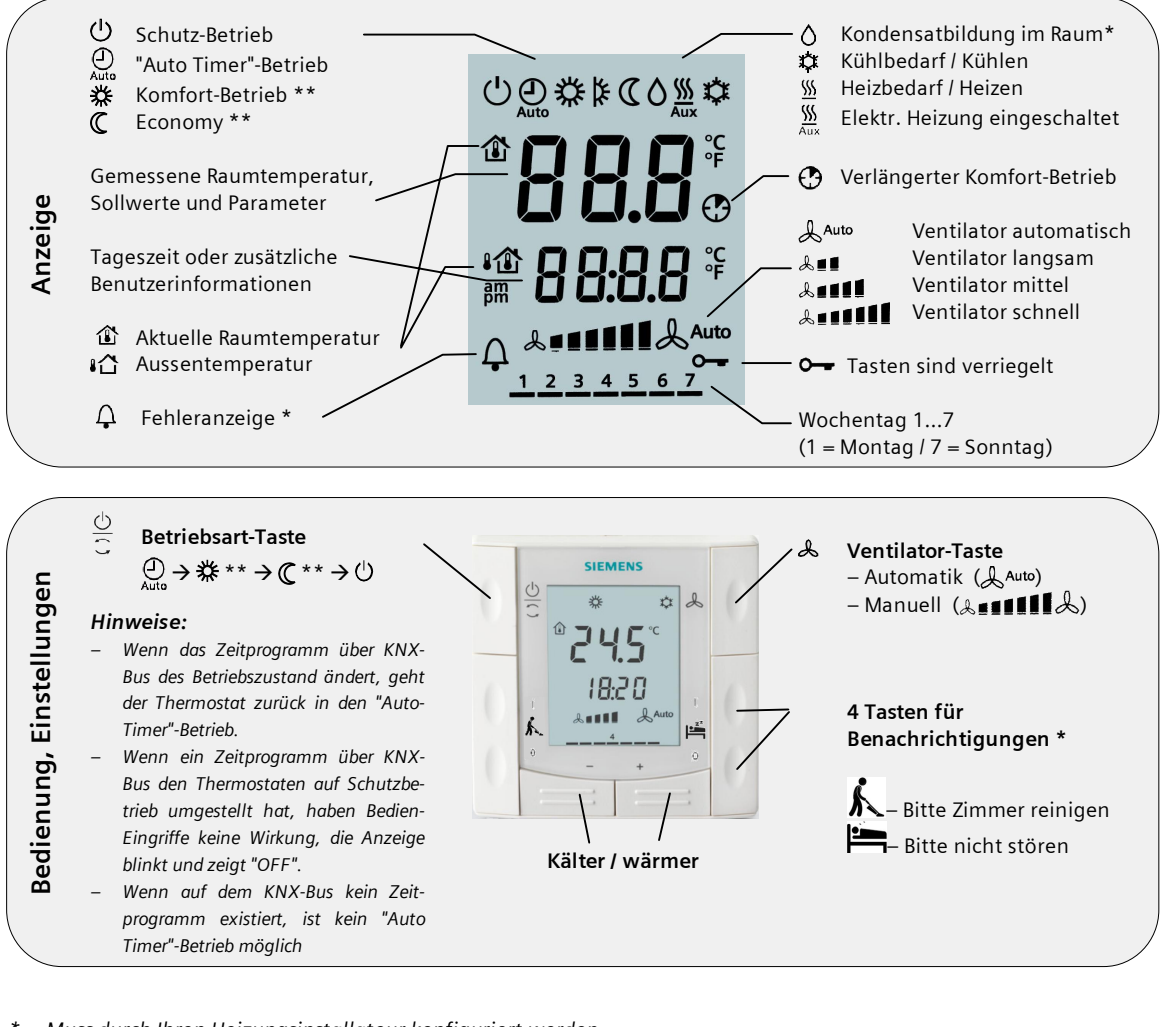

*\* Muss durch Ihren Heizungsinstallateur konfiguriert werden.* 

*\*\* Muss mit Parameter P02 freigegeben werden* 

### **Raumtemperatur ändern**

₩

**+ / –** Drücken Sie die **+** oder **–** Taste, um den aktuellen Raumtemperatur-Sollwert für **Komfort**-Betrieb zu ändern. Der Thermostat geht in den Komfort-Betrieb . Der Verstellbereich ist 5...40 °C; er kann mit Parameter P09 und P10 begrenzt werden.

# **Ventiatorstufe umschalten**

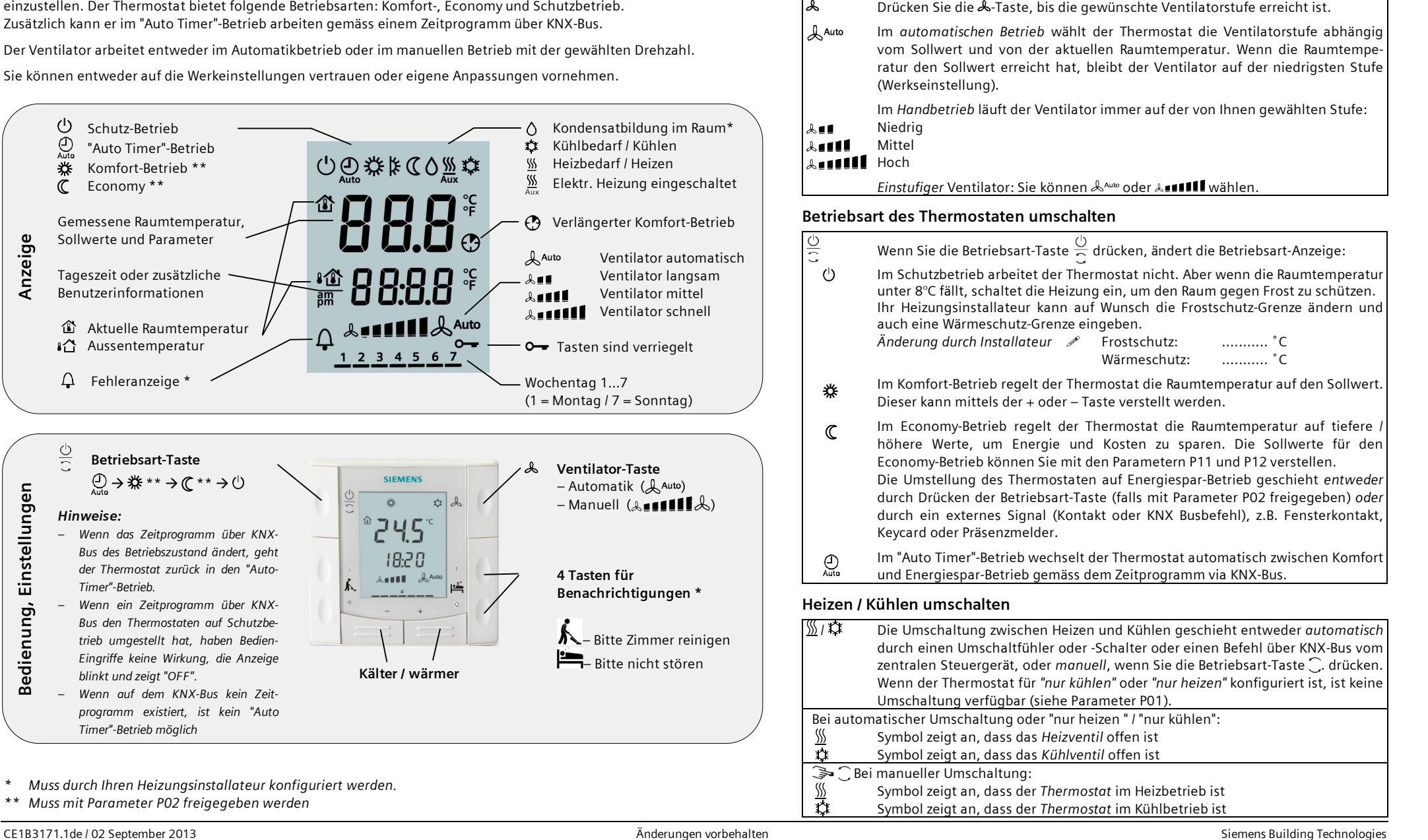

#### **Timer für verlängerten Komfort-Betrieb**

**Inbetriebnahme** 

Während des Economy-Betriebs können Sie die Betriebsart vorübergehend auf Komfort stellen durch Drücken der Betriebsart-Taste . Das Uhr-Symbol **(?)** erscheint. Durch erneutes Drücken der Betriebsart-Taste stoppen Sie den Timer. Verlängerter Komfort-Betrieb ist nur möglich, wenn der Parameter P02 = 1 ist. Dauer \* : P68 = 0...360 Min; Werkseinstellung 0 Min.

# **Schaltgruppen betätigen**

Drücken Sie die Tasten, um Ihre Wünsche anzugeben\* Folgende Funktionen sind möglich:

– **MUR**: Drücken Sie die obere Taste "I" für **Bitte Zimmer reinigen;** "ON" wird auf dem LCD angezeigt. Um den Wunsch rückgängig zu machen, drücken Sie die untere Taste "O" und auf dem LCD wird "OFF" angezeigt.

– **DND**: Drücken Sie die obere Taste "I" für **Bitte nicht stören**; "ON" wird auf dem LCD angezeigt. Um den Wunsch rückgängig zu machen, drücken Sie die untere Taste "O" und auf dem LCD wird "OFF" angezeigt.

#### **Tasten sperren**

 $\overline{\phantom{a}}$ 

 $\epsilon$ 

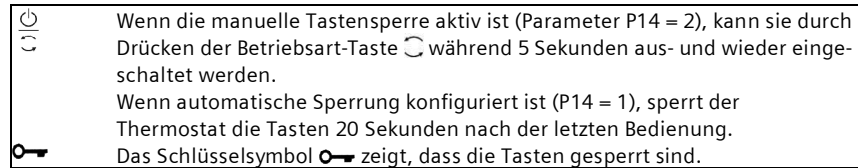

### **Erinnerung "Filter reinigen" und Anzeige externer Fehlermeldungen**

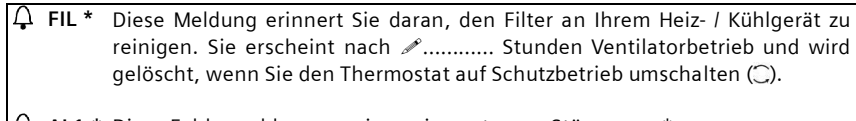

 **AL1 \*** Diese Fehlermeldungen zeigen eine externen Störung an \*: **AL2 \* AL1 :** ...……………………… **AL2 :** ...………………………………….

# **Energiespar-Betrieb**

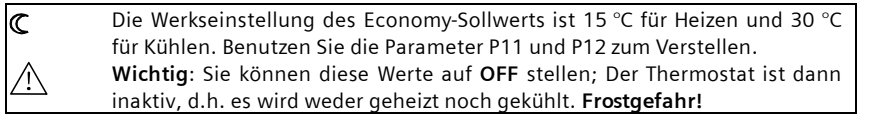

*\* Muss durch Ihren Heizungsinstallateur konfiguriert werden.*

Mit einer Reihe von Parametern können Sie den Thermostaten an Ihr System anpassen und die Regelgenauigkeit optimieren. Dies kann im laufenden Betrieb geschehen – entweder mit den Tasten auf dem Gerät oder mit einem Inbetriebnahme-Tool.

## **Regelparameter**

Um die wichtigsten Regelparameter zu ändern, gehen Sie wie folgt vor: (Ihr Heizungsinstallateur kann weitere Parameter einstellen)

- **+ /** 1. Drücken Sie die **–** und **+** Taste gleichzeitig für mindestens 3 Sekunden. Lassen Sie los und drücken Sie innert 2 Sekunden nochmals die + Taste für 3 Sekunden. "P01" wird angezeigt.
	- 2. Wählen Sie den gewünschten Parameter durch wiederholtes Drücken der + oder Taste.

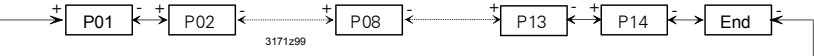

- 3. Drücken Sie **+** und **–** gleichzeitig. Der aktuelle Wert des Parameters beginnt zu blinken; Sie können ihn mit + oder – schrittweise verändern.
- 4. Um den nächsten Parameter anzuzeigen, drücken Sie wieder **+** und **–** gleichzeitig.
- 5. Um weitere Parameter anzuzeigen und zu verstellen, wiederholen Sie die Schritte 2 bis 4.
- 6. Um die Änderungen zu speichern und die Parameter-Eingabe zu verlassen, drücken Sie + oder , bis "End" angezeigt wird. Dann drücken Sie **+** und **–** gleichzeitig.

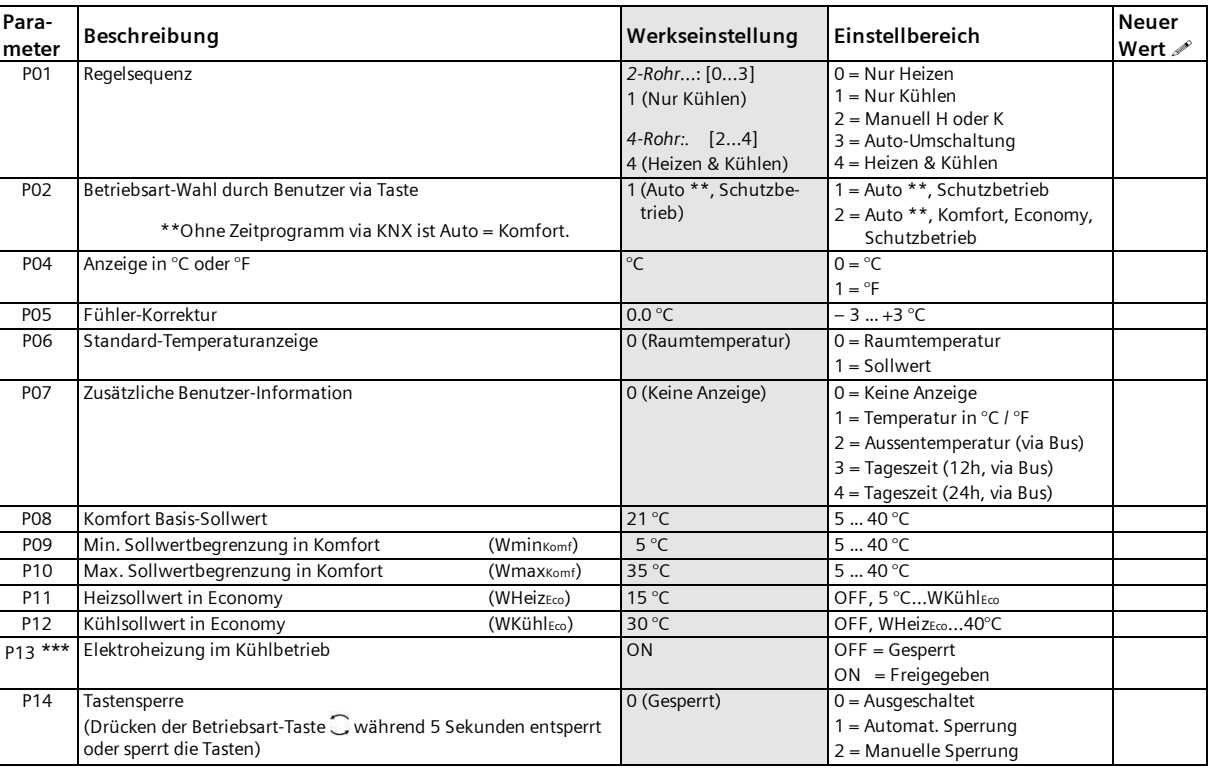

\*\*\* Parameter P13 wird nur angezeigt bei Applikation "2-Rohr mit el. Heizung".

Alle Temperaturänderungen sind in Schritten von 0,5 °C.

Bitte notieren Sie alle gemachten Änderungen!